Istituto d'Istruzione Superiore "SAN BENEDETTO" - C.F. 90012980604 C.M. FRIS007004 - AOO\_FRIS007004 - REGISTRO PROTOCOLLO Prot. 0004084/U del 11/05/2021 13:11:2Z Consigligii di di la basse di dintercialesse

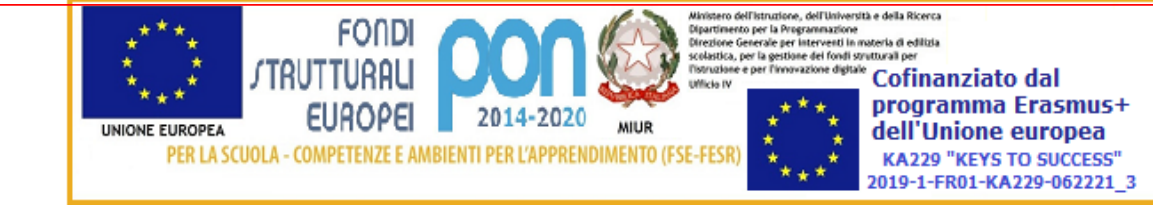

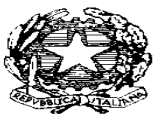

MINISTERO DELL'ISTRUZIONE DELL'UNIVERSITA' E DELLA RICERCA – USR LAZIO **ISTITUTO DI ISTRUZIONE SUPERIORE "S. BENEDETTO"** IST. PROF. LE DI STATO PER L'ENOGASTRONOMIA E L'OSPITALITA' ALBERGHIERA MANUTENZIONE E ASSISTENZA TECNICA- SERVIZI SOCIO-SANITARI. PRODUZIONI TESSILI INDUSTRIALI, GESTIONE DELLE ACQUE E RISANAMENTO AMBIENTALE – COLTIVAZIONE E LAVORAZIONE MATERIALI LAPIDEI Via Berlino n.2 – 03043 CASSINO Tel. 0776/300026-21733 - Fax 0776/325342 **C.M. FRIS007004** e-mail: fris007004@istruzione.it **C.F. 90012980604**

> A tutti i docenti Sede Sito web

## OGGETTO: REGISTRAZIONE ASSENZE E RITARDI SU RE

Al fine di garantire la uniformità delle procedure, considerate le anomalie riscontrate in sede di cdc, si invitano i docenti tutti a prendere visione della seguente guida per la registrazione di assenze e ritardi.

## **ASSENZE**

**Appello della classe**: solo a 1° ora o 3° ora a secondo della classe e comunque il primo docente che firma il RE

Tramite il menù "Registro di Classe", voce "Giornaliero"

Per ogni alunno che dovrebbe frequentare in presenza e risulta assente in classe va messo il flag sulla prima casella a sinistra del nome, denominata "Ass."(prima colonna). **Tali ore di assenza verranno riportate in automatico** sul proprio registro personale e su quello dei docenti delle ore successive se firmate.

Per ogni alunno che dovrebbe frequentare in DAD, sia presente che assente al collegamento, va messo il flag sulla seconda casella a sinistra del nome, con il simbolo della casetta (seconda colonna). **Tali ore non verranno riportate in automatico** sul proprio registro personale e su quello dei docenti delle ore successive.

**Appello del docente**: per tutte le ore di lezione dalla 1° alla 7° , e comunque dopo che è stato fatto l'appello di classe

Tramite il menù "Registro del docente", voce "Giornaliero"

Per ogni alunno che dovrebbe frequentare in DAD ed assente al collegamento, va messo il valore 1 (oppure 2 se le ore sono 2) sulla prima casella a sinistra del nome, denominata "ore" (prima collonna).

Per ogni alunno che dovrebbe frequentare in presenza e risulta assente in classe non va fatto nulla, già risulta in automatico l'ora di assenza.

Cliccare su SALVA

## **RITARDI**

Tramite il menù "Registro di Classe", voce "Appello Semplificato"

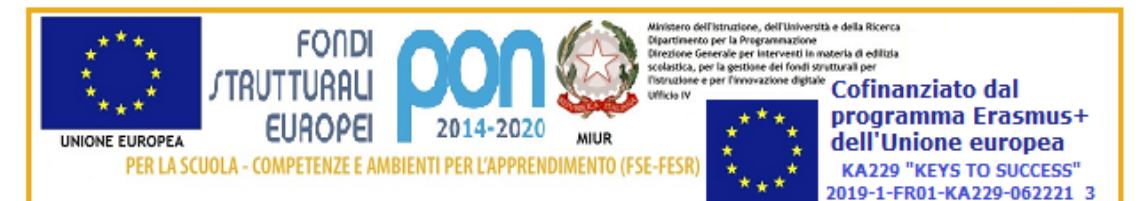

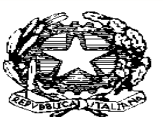

MINISTERO DELL'ISTRUZIONE DELL'UNIVERSITA' E DELLA RICERCA – USR LAZIO **ISTITUTO DI ISTRUZIONE SUPERIORE "S. BENEDETTO"** IST. PROF. LE DI STATO PER L'ENOGASTRONOMIA E L'OSPITALITA' ALBERGHIERA MANUTENZIONE E ASSISTENZA TECNICA- SERVIZI SOCIO-SANITARI. PRODUZIONI TESSILI INDUSTRIALI, GESTIONE DELLE ACQUE E RISANAMENTO AMBIENTALE – COLTIVAZIONE E LAVORAZIONE MATERIALI LAPIDEI Via Berlino n.2 – 03043 CASSINO Tel. 0776/300026-21733 - Fax 0776/325342 **C.M. FRIS007004** e-mail: fris007004@istruzione.it **C.F. 90012980604**

Per ogni alunno che entra in ritardo va messo il flag sulla casella relativa ai ritardi, **va inserita l'ora (1, 2, 3, 4, 5, 6 ) dalla quale l'alunno è da ritenersi presente** e va inserito l'orario di ingresso. Tali ore di assenza/presenza verranno riportate in automatico sul proprio registro personale e su quello dei docenti delle ore successive se firmate. Il mancato inserimento dell'ora (1, 2, 3, 4, 5, 6 ) di ingresso provoca un errato calcolo delle ore di presenza sui registri personali.

Cliccare sul simbolo del dischetto per SALVARE.

## **USCITE ANTICIPATE**

Tramite il menù "Registro di Classe", voce "Appello Semplificato"

Per ogni alunno che esce in anticipo va messo il flag sulla casella relativa alle uscite, **va inserita l'ora (1, 2, 3, 4, 5, 6 ) dalla quale l'alunno è da ritenersi assente** e va inserito l'orario di uscita. Tali ore di assenza/presenza verranno riportate in automatico sul proprio registro personale e su quello dei docenti delle ore successive se firmate. Il mancato inserimento dell'ora (2, 3, 4, 5, 6, 7 ) di uscita provoca un errato calcolo delle ore di presenza sui registri personali.

Cliccare sul simbolo del dischetto per SALVARE.

**N.B. Il secondo turno va dalla 3° ora alla 7° ora.**

IL Dirigente scolastico Dott.ssa Maria Venuti

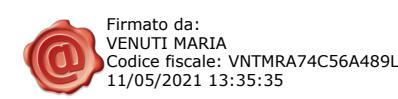